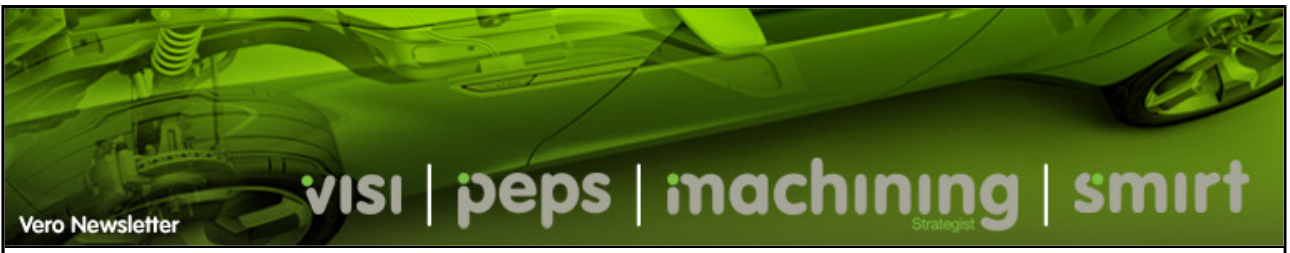

December 2009 E-mail to a Friend

## **Hints & Tips**

For this newsletter we will take a look at some of the common questions asked where answers are not so obvious. During the training courses, many of these questions are explained but for those who have been unable to attend....

## **Replace Face With Surface**

In this issue, we are going to look at 'Modelling > Replace face with surface'. This option is very powerful and can dramatically reduce the number of subsequent modelling operations when manipulating faces. It is often necessary to manipulate solid geometry and move faces so that two bodies touch perfectly or to extend / trim faces so that an extruding feature no longer protrudes through the geometry. In this case, it is possible to move the relevant faces, perform a cavity operation and remove the redundant geometry.

However, when using 'Modelling > Replace face with surface' it is only necessary to select the face you wish to modify and then select the destination face or surface. All geometry modifications are applied automatically and the original face is replaced with the destination face conditions.

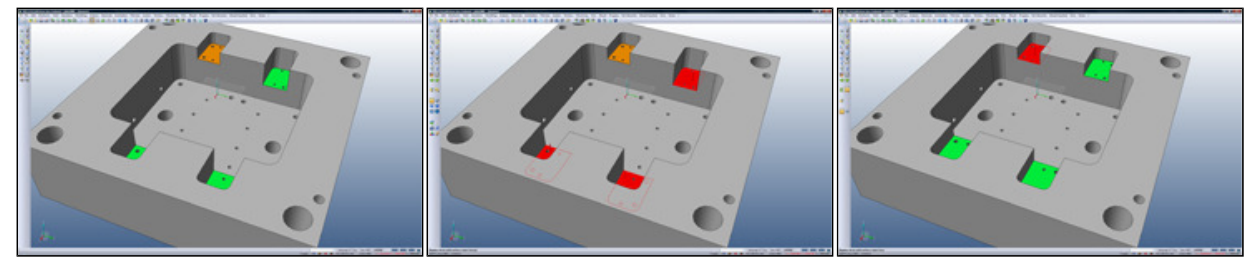

The green pockets are too deep. It is necessary to edit the

The green faces have been selected as the target faces

The orange face has been selected as the destination face. All green faces are automatically updated

## **Matching Face Selection**

Within VISI17, a new concept for matching face conditions has been introduced to the face selection procedure. For this to become active, it is necessary to first activate the matching face icon.

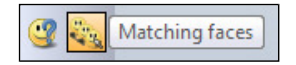

Once active, the system will analyse the model data and automatically select faces that match the seed face criteria. For example, if the starting face is a planar face, the system will highlight all faces that lie on the same Z plane. If the starting face is a cylindrical face, the system will highlight all faces of the same diameter sharing the same centre position.

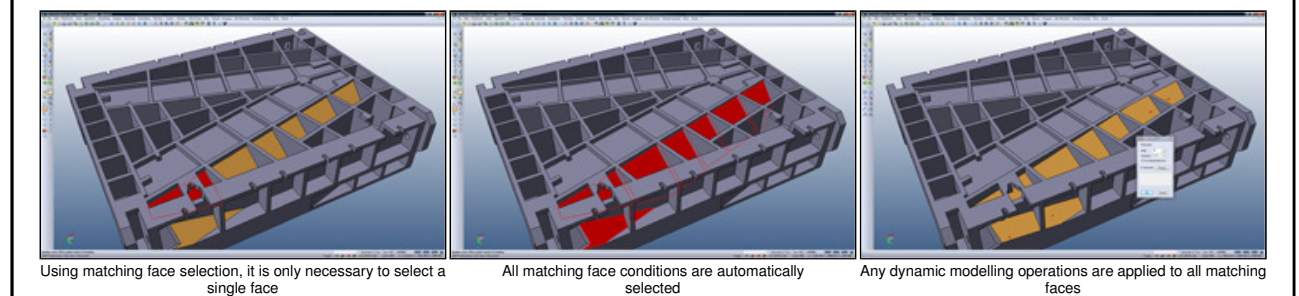

If you have any tips or tricks that you would like to share, please email me with a short description (marc@vero.co.uk) and I will include them within a future Vero Newsletter.

Subscribe.... Unsubscribe....

Copyright 2009 Vero Software Plc - All rights reserved.

Back....